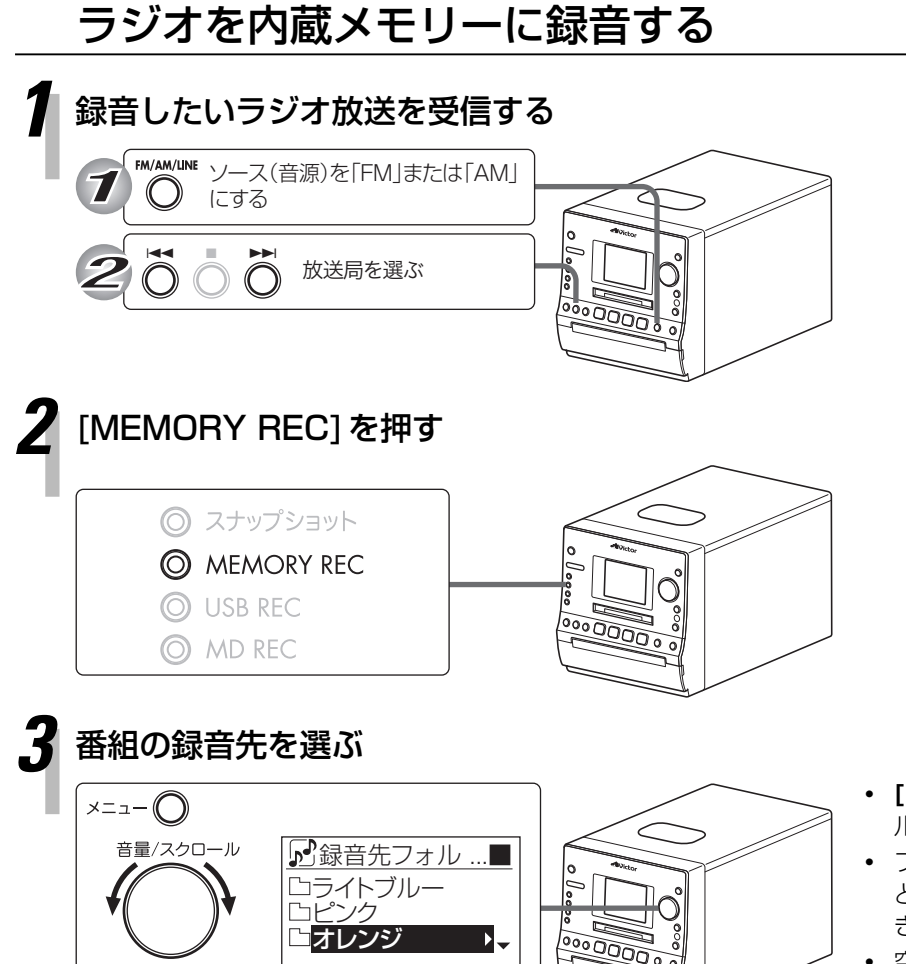

- **・ [音量/スクロール]**を回してお好みのフォ ルダを選ぶことができます。
- **・** フォルダを選んでいるときに**[決定]**を押す と、フォルダの中が表示されます。戻ると きは、**[メニュー ]**を押します。
- **・** 空のフォルダを選んで**[決定]**を押すと「表 示する内容がありません」と表示され、約 5秒で戻ります。

## *4* [MEMORY REC]を押す

決定

録音画面が表示され、録音が始まります。<br>FM放送のとき AM放送 AM放送のとき

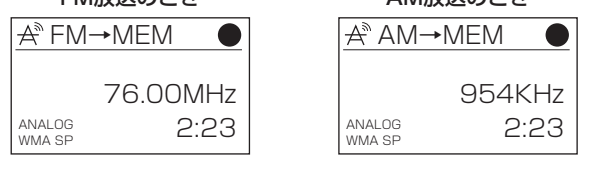

録音をやめるときは、**[**7**]**を押します。

録音が終了すると、「データベース更新中」と表示されます。

## *5* 「録音が終了しました OK」と表示されたら、 [決定]を押す